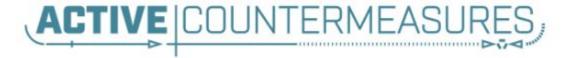

# Network Threat Hunter Training

### Thanks to our sponsors!

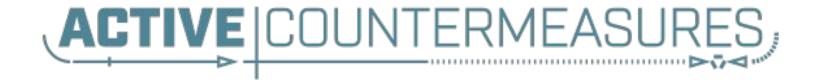

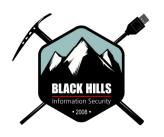

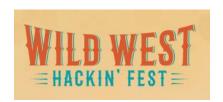

### Wild West Hackin' Fest

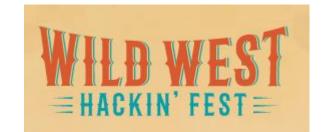

- Now 100% virtual!
- Advanced Threat Hunter training
  - Sept 21st 22nd

https://wildwesthackinfest.com/antisyphon//advanced-network-threat-hunting-chris-brenton/

- Main conference
  - Sept 23nd 24th
  - \$620 w/training, \$150 without

### Other courses I'm teaching

- Security Leadership & Management
  - 8/30 9/02 (4 hours per day)
  - \$495

https://wildwesthackinfest.com/antisyphon/security-leadership-and-management-chris-brenton/

- Getting Started with Packet Decoding
  - 0 10/19 10/22
  - o 12/07 12/10
  - Pay what you want, \$25+

### Before we get started

- You'll need the class VM to do the labs
- Or run the install script
- Or deploy on DigitalOcean
- Login info:
  - Name: thunt
  - Pass: aybab2u
- This should have been done before class :-)
- Slides are available on Discord

### Logistics

- ▶ 10 minute break at top of each hour
- ≥ 20 minute break at 3 hour point
- Use the Discord channel for discussion
  - #acm-webcast-chat channel
- The team is monitoring for your questions

### In this webcast

- I'm going to question some industry accepted standard practices
  - Because what we are doing is broken
  - And it's not getting any better
  - Will diverge from the norm
- Please keep an open mind
- Prime cognitive bias fodder

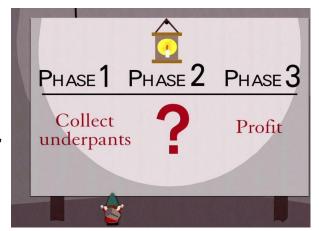

### Modern attackers

- The vision of a lone hacker in the basement is dangerously outdated
- It's about profit, not mass infection
  - Attacks are now well funded
- Attacks are now targeted which means:
  - They do their homework on your environment
  - Malware is customized for your campaign
  - Attack infrastructure is customized as well
- ▶ Attackers innovate for each new target

## How we (try to) catch the bad guys

- Centralized log collection
- Write "signatures" to identify patterns that may indicate an attack
  - Patterns in the log messages
  - Matches against intel feeds
- Alert on signature matches

## Limitations of system logging

- Syslog was not designed for security
  - Facility 13 is "security/log audit"
  - But rarely used in a general security context
  - More appropriate as a severity level
  - But there is no "security" severity level
- No standard for message context
  - Different platforms log events differently
  - Different applications log events differently
- Decoder ring not included

## Limitations of deployment

- Every device and system?
- Are you sure?
- Are you REALLY sure?
  - I have yet to see an environment that can accurately make this claim
  - Even when you log, adversaries can disable this

### "Fail open" system

- Can access Internet without logging and no alert
- Can you detect disabled logging?

### What are signatures?

- Basically RegEx for logs
- Match known bad patterns
- Because adversaries have stopped innovating and we now know all of the possible bad patterns they can use
- ▷ Oh wait...
- Sigs are also the 1990's anti-virus model

### Lack of innovation

- Log RegEx matching is old
  - Older than IDS
  - Older than firewalls
- First SANS logging course early 2000's
- Not much has changed

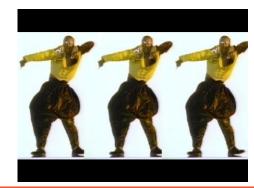

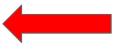

OK to still wear parachute pants?

### Is there data showing it's broken?

- Persistent versus ransomware actors
  - Detect time shouldn't count on actor disclosure
- Dwell time for persistent is on the rise

https://www.crowdstrike.com/blog/2019-services-report-key-findings-part-1/

Dwell time ranges from 40 - 900 days

https://www.techrepublic.com/article/cybersecurity-malware-lingers-in-smbs-for-an-average-of-800-days-before-discovery/

We are getting worse at self detection

https://investors.fireeye.com/news-releases/news-release-details/fireeye-mandi ant-m-trends-2020-report-reveals-cyber-criminals

## So is log review threat hunting?

- Just to review
  - Protocol can't describe security events
  - It's a fail open system
  - We try to pattern match on old attack patterns
  - False positive rates are extremely high
  - It's old technology
- The data says otherwise
- This process is clearly broken
- We need to assess new ideas and improve

### I'm good, I use threat intel feeds

- Match on IP because someone said it's bad
- Also based on 1990's AV technology
- ▷ Is the data really actionable?
  - Adversaries frequently change IPs and DNS
  - Tend to use shared IP space
  - The accuracy is dependent on the reporter
- A threat intel match does not mean you've prevented an attack

## Bing bot - false positive

This IP address has been reported a total of **142** times from 115 distinct sources. 23.101.169.3 was first reported on June 13th 2018, and the most recent report was **2 days ago**.

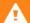

Recent Reports: We have received reports of abusive activity from this IP address within the last week. It is potentially still actively engaged in abusive activities.

| Reporter    | ΙŢ | Date        | ŢΪ | Comment                                                                                                    | Categorie                    |
|-------------|----|-------------|----|----------------------------------------------------------------------------------------------------|------------------------------|
| ✓ Anonymous |    | 11 Jan 2019 |    |                                                                                                    | Web Spam                     |
| Anonymous   |    | 03 Jan 2019 |    |                                                                                                    | Web Spam Hacking Brute-Force |
| Anonymous   |    | 28 Dec 2018 |    | Bing bot out of control. Still attempting to hit my site, eve n when banned.                                    | Web Spam Bad Web Bo          |
| Anonymous   |    | 26 Dec 2018 |    | 2200 blocked hits on my blog. Wordfence has blocked it. Wasn't sure what category to select (Br show more       | Brute-Force                  |
| Anonymous   |    | 25 Dec 2018 |    | This ip showing as Microsoft Azure, location Chicago ha s been on all three of my blogs at Blogger an show more | Blog Span                    |
| Anonymous   |    | 23 Dec 2018 |    | just blockd it                                                                                                  | Brute-Force Bad Web Bo       |
| Anonymous   |    | 21 Dec 2018 |    | 1465 website hits in one day - not sure why                                                                     | Brute-Force                  |
| ✓ Deny_IP   |    | 18 Dec 2018 |    | US bad_bot                                                                                                    | Web App Attac                |
| Anonymous   |    | 16 Dec 2018 |    | Runs all Javascript on page, showing up in Google Anal ytics and ad reporting as an individual unique show more | Web Spam Bad Web Bo          |

### Sample threat feed

```
## Master Feed of known, active and non-sinkholed C&Cs IP
## addresses
##
## Feed generated at: 2019-07-11 15:12
##
## Feed Provided By: John Bambenek of Bambenek Consulting
## icb@bambenekconsulting.com // http://bambenekconsulting.com
## Use of this feed is governed by the license here:
## http://osint.bambenekconsulting.com/license.txt
##
## For more information on this feed go to:
## http://osint.bambenekconsulting.com/manual/c2-ipmasterlist.txt
## All times are in UTC
5.79.79.211.IP used by banjori C&C 2019-07-11 15:03, http://osint.bambenekconsulting.com/manual/banjori.txt
23.105.99.15, IP used by banjori C&C, 2019-07-11 15:03, http://osint.bambenekconsulting.com/manual/banjori.txt
23.107.124.53, IP used by banjori (&C,2019-07-11 15:03, http://osint.bambenekconsulting.com/manual/banjori.txt
23.110.13.197, IP used by banjori C&C, 2019-07-11 15:03, http://osint.bambenekconsulting.com/manual/banjori.txt
23.236.62.147, IP used by banjori C&C, 2019-07-11 15:03, http://osint.bambenekconsulting.com/manual/banjori.txt
23.89.102.179, IP used by banjori C&C, 2019-07-11 15:03, http://osint.bambenekconsulting.com/manual/banjori.txt
23.89.20.107, IP used by banjori C&C, 2019-07-11 15:03, http://bsint.bambenekconsulting.com/manual/banjori.txt
27.124.28.149, IP used by banjori C&C, 2019-07-11 15:03, http://osint.bambenekconsulting.com/manual/banjori.txt
31.11.33.228, IP used by banjori &C,2019-07-11 15:03, http://osint.bambenekconsulting.com/manual/banjori.txt
35.169.58.188, IP used by banjori &C, 2019-07-11 15:03, http://osint.bambenekconsulting.com/manual/banjori.txt
35.186.238.101, IP used by banjori & C, 2019-07-11 15:03, http://osint.bambenekconsulting.com/manual/banjori.txt
43.230.142.125, IP used by banjori C&C, 2019-07-11 15:03, http://osint.bambenekconsulting.com/manual/banjori.txt
43.241.196.105, IP used by banjori C&C 2019-07-11 15:03 http://osint.bambenekconsulting.com/manual/banjori.txt
```

## Can I threat hunt with my NIDS?

```
SmarTTV - 167.71.123.148
cbrenton@cbrenton-lab-testing:/var/log/suricata$ head -2 fast.log
01/30/2018-18:17:06.337205 [**] [1:2027390:2] ET USER AGENTS Microsoft Device Metadata Retrieval client Us
er-Agent [**] [Classification: Unknown Traffic] [Priority: 3] {TCP} 10.55.182.100:14314 -> 104.79.151.15:80
01/30/2018-18:17:07.017556 [**] [1:2027390:2] ET USER AGENTS Microsoft Device Metadata Retrieval Client Us
er-Agent [**] [Classification: Unknown Traffic] [Priority: 3] {TCP} 10.55.182.100:14317 -> 104.79.151.15:80
cbrenton@cbrenton-lab-testing:/var/log/suricata$ grep -v 'Microsoft Device Metadata Retrieval' fast.log | h
ead -2
01/30/2018-18:17:06.662884 [**] [1:2025275:1] ET INFO Windows OS Submitting USB Metadata to Microsoft [**]
 [Classification: Misc activity] [Priority: 3] {TCP} 10.55.182.100:14315 -> 40.80.145.38:80
01/30/2018-18:17:06.903781 [**] [1:2025275:1] ET INFO Windows OS Submitting USB Metadata to Microsoft [**]
 [Classification: Misc activity] [Priority: 3] {TCP} 10.55.182.100:14315 -> 40.80.145.38:80
cbrenton@cbrenton-lab-testing:/var/log/suricata$ grep -v 'Microsoft Device Metadata Retrieval' fast.log | g
rep -v 'INFO Windows OS Submitting' | head -2
01/30/2018-21:12:15.378653 [**] [1:2027758:2] Er DNS Query for .cc TLD [**] [Classification: Potentially B
ad Traffic] [Priority: 2] {UDP} 10.55.200.10:53219 -> 172.16.200.11:53
01/30/2018-23:17:10.330756 [**] [1:2027758:2] ET DNS Query for .cc TLD [**] [Classification: Potentially B
ad Traffic] [Priority: 2] {UDP} 10.55.200.10:54451 -> 172.16.200.11:53
cbrenton@cbrenton-lab-testing:/var/log/suricata$ grep -v 'Microsoft Device Metadata Retrieval' fast.log | g
rep -v 'INFO Windows OS Submitting' | grep -v 'DNS Query for .cc' | head -2
cbrenton@cbrenton-lab-testing:/var/log/suricata$
chrentonii/chrenton-lab-testing /var/log/suricuta
```

### But empire and dnscat2 were missed

### What Threat Hunting should be

- A proactive validation of all systems connected to the organization's network
- Needs to include all systems
  - Desktops, laptops, cellphones, tablets
  - Servers, network gear, printers
  - IoT, IIoT, any type of Internet "Thing"
- Execute without making assumptions
- Deliverable is a compromise assessment

## The Purpose of Threat Hunting

#### Protection

Firewalls
Intrusion Detection
VPNs
Proxies
Anti-Virus
2-Factor
Authentication
Pentesting
Auditing

Dwell time is 6+ months for persistent connections

Threat Hunting should reduce the gap between protection failure and response as much as possible!

#### Response

Incident Handling
Log Review
Forensics
Public Relations
Cyber Insurance

## The process of threat hunting

- Review the integrity of every device
  - Desktops, servers, network gear, IoT, IIoT, etc.
- Generate one of 3 dispositions
  - I'm pretty certain the system is safe
  - I'm pretty certain the system is compromised
  - I'm unsure of state so will collect additional info to derive one of the above two results
- Leverage context for host log review

### Proposal - Start with the network

- The network is the great equalizer
  - You see everything, regardless of platform
  - High level assessment of the terrain
- You can hide processes but not packets
- Malware is usually controlled
  - Which makes targeting C2 extremely effective
  - Identify compromise when C2 "calls home"
  - Must be frequent enough to be useful
- Wide view so you can target from there

### Start on the network

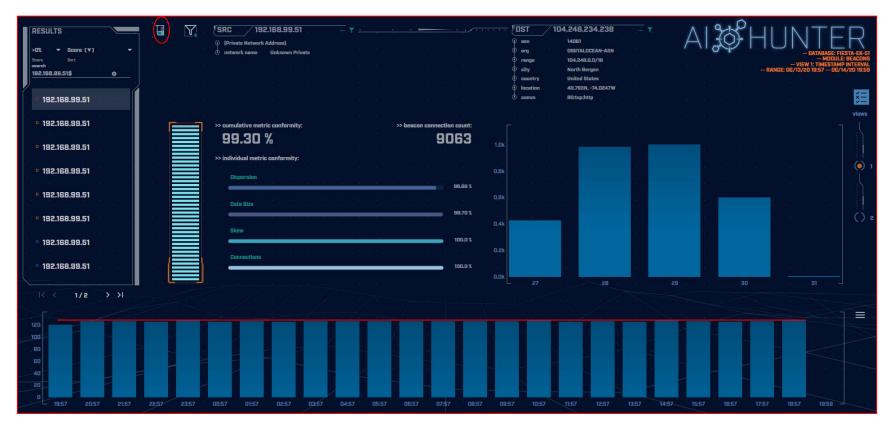

## THEN pivot to the system logs

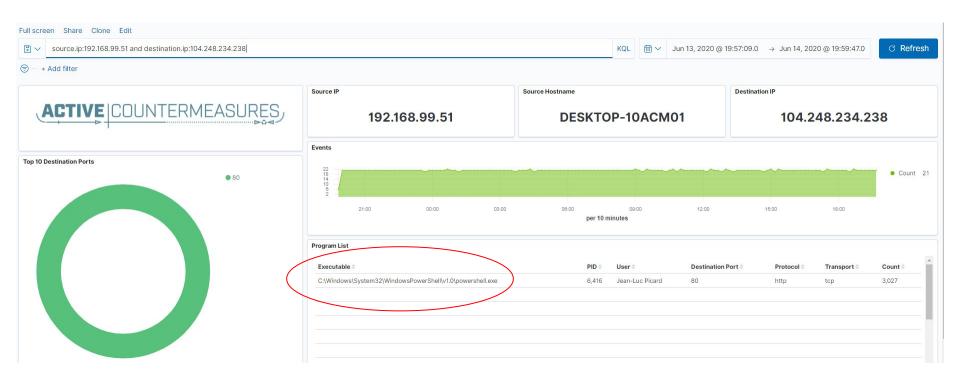

# ACTIVE COUNTERMEASURES

# C2 Detection Techniques

### Where to Start

- ▶ Traffic to and from the Internet
  - Monitor internal interface of firewall
- Packet captures or Bro/Zeek data
- Analyze in large time blocks
  - More data = better fidelity
  - Minimum of 12 hours, 24 is ideal
- Analyze communications in pairs
  - Every outbound session passing the firewall
  - Ignore internal to internal (high false positive)

### Threat score system

- Our job is to disposition IPs
- How do you know when to make a choice?
- A numeric system can help guide you
  - Score of 0 = system is safe
  - Score of 100 = system is compromised
- Score modifiers
  - Major A clue that strongly indicates integrity state
  - Minor A clue that peripherally indicates integrity state

### Score examples

- Major score modifier
  - Persistency of connection
  - Unexpected protocol on well known port
  - Moving lots of data to a threat intel IP address
- Minor modifier
  - Moving lots of data to a random IP
  - Unique client signature
  - self signed digital certificate
  - EV digital certificate (reduce score)

## Threat hunting process order

- Persistent connection?
  - No = No further action required
  - Yes = Go to next step
- Abnormal protocol behaviour?
- Reputation check of external IP
- Investigation of internal IP
- Disposition
  - Safe = whitelist
  - Compromised = incident handling

## Does targeting C2 have blind spots?

- Attackers motivated by gain
  - Information
  - Control of resources
- Sometimes "gain" does not require C2
  - Just looking to destroy the target
  - Equivalent to dropping a cyber bomb
  - We are talking nation state at this level
- NotPetya
  - Worm with no C2 designed to seek and destroy

## Techniques Vs Methodology

- We are going to deep dive on finding C2
- ▷ It's important to understand what needs to happen "under the hood"
- Some of these techniques don't scale
  - Manually breaking out connection pairs
  - But that's OK
- Will focus on tools in a later module
- ▶ For now, focus on just the techniques

### Bad guys Vs. Red Teams

- Bad guys = C2 is part of a business model
- Much harder to detect red team C2 than the real bad guys
  - In the wild, most evil C2 beacons <= 1/minute</li>
  - Red team on long term contract <= 1/week</li>
- Focus will be on the bad guys

### Long connections

- You are looking for:
- ▶ Total time for each connection
  - Which ones have gone on the longest?
- Cumulative time for all pair connections
  - Total amount of time the pair has been in contact
- Can be useful to ignore ports or protocols
  - C2 can change channels

### Long connection examples

### 24 Hours

SYN FIN

SYN FIN SYN FIN SYN FIN SYN FIN SYN FIN

## Connection timing from Bro/Zeek

```
cbrenton@zeek-3-3-rc2:/opt/bro/logs/2019-07-17$ zcat conn.00\:00\:00-01\:00\:00.log.gz |
#separator \x09
#set separator
#empty field
                (empty)
#unset_field
#path
       conn
       2019-07-17-00-00-00
#open
#fields ts
               uid
                        id.oriq h
                                       id.oriq p
                                                       id.resp h
                                                                       id.resp p
                                                                                       proto
                                                                                               ser
       duration
                       orig bytes
                                       resp bytes
                                                       conn state
                                                                       local orig
                                                                                       local resp
vice
missed bytes
               history orig pkts
                                       orig ip bytes
                                                       resp pkts
                                                                       resp ip bytes
                                                                                       tunnel pare
nts
               string addr
                                                               string interval
#tvpes
       time
                               port
                                       addr
                                               port
                                                       enum
                                                                                       count
                                                                                               COU
       string
               bool
                       bool
                               count
                                       string
                                               count
                                                               count
                                                                       count
                                                                               set[string]
                                                       count
1563321592.266216
                                               185.176.27.30
                                                                       104.248.191.205 20391
                       CRP5W73KxGUYtn2XQh
                                                               48086
                                                                                               tcp
       0.265051
                               0
                                       REJ
                                                                       SrR
                                                                                       80
        (empty)
40
1563321592.266218
                       CjZ8aQ2AoHDrsheUAj
                                               185.176.27.30
                                                               48086
                                                                       104.248.191.205 20391
                                                                                               tcp
        0.265051
                               0
                                       REJ
                                                                       SrR
                                                                                       80
40
        (empty)
cbrenton@zeek-3-3-rc2:/opt/bro/logs/2019-07-17$
```

# cat conn.log | column -t | less -S

```
#set separator
#empty field
                    (empty)
#unset field
#path
                   conn
#open
                   2019-11-20-14-10-06
#fields
                                         uid
                                                                     id.orig h
                                                                                 id.oriq
                   ts
#types
                   time
                                         string
                                                                     addr
                                                                                 port
1517336042.090842
                   CgqsIo2Hq3bGIrXD8k
                                         10.55.182.100
                                                                     14291
                                                                                 10.233.
1517336042.279652
                   CWVu5C2AkLs8nB7657
                                         192.168.88.2
                                                                     55638
                                                                                 165.227
1517336052.713711
                   CT1q291fksTSxPdUA7
                                         10.55.100.111
                                                                     49544
                                                                                 165.227
1517336043.354471
                   COOpDK2yijeceiToMc
                                         192.168.88.2
                                                                     28736
                                                                                 165.227
1517336053.289571
                   CVSp971KXPXmTyrC9j
                                         10.55.100.111
                                                                     49544
                                                                                 165.227
1517336048.965466
                   CUSHUX2I19K21KXI8l
                                         10.55.182.100
                                                                     14266
                                                                                 192.30.
1517336044.438943
                   ChVkR83XE3MpwdAJb6
                                         192.168.88.2
                                                                     42647
                                                                                 165.227
1517336045.517672
                   CMlJtq2HCHT1MMqeH4
                                         192.168.88.2
                                                                     20440
                                                                                 165.227
1517336051.090978
                   C1eIfe1G9iN6qOMEEf
                                         10.55.182.100
                                                                     14291
                                                                                 10.233.
1517336046.587421
                   Cxddlb4tdm50L0Fzel
                                         192.168.88.2
                                                                     39912
                                                                                 165.227
1517336047.665136
                   C4wzjK29XqyJaLkbui
                                         192.168.88.2
                                                                     42658
                                                                                 165.227
1517336057.180792
                   CysQps3yTdVaPbv0fk
                                         10.55.100.111
                                                                                 165.227
                                                                     49545
1517336057.742766
                   COZfRhUFpUK9a5YCl
                                         10.55.100.111
                                                                     49545
                                                                                 165.227
1517336048.741779
                   CZu9YJ1eNPDOYeJSI
                                         192.168.88.2
                                                                                 165.227
                                                                     16271
```

#### Cumulative talk time with Zeek

```
thunt@thunt-labs:~/lab1$ cat conn.log | zeek-cut id.orig h id.resp h duration | sort
 grep -v -e '^$' | grep -v '-' | datamash -g 1,2 sum 3 | sort -k 3 -rn | head
192.168.99.51 167.71.97.235 86389.659357
192.168.99.51 52.179.219.14 4067.394413
192.168.99.51 52.184.217.56 2936.172839
192.168.99.51 52.184.216.246 2825.858
192.168.99.52 239.255.255.250 2507.626732
fe80::d048:42e0:8448:187c ff02::c 2434.977049
192.168.99.51 239.255.255.250 2374.546469
fe80::2126:bcd7:16f4:8cdb ff02::c 2368.234679
192.168.99.51 13.107.5.88 1317.047871
192.168.99.51 52.167.249.196 868.46966
thunt@thunt-labs:~/lab1$
```

#### What about firewalls?

- Surprisingly hard to get this info
- "Timing" tends to be TTL, not duration
- ▷ BSD
  - pftop output connection age in seconds
- Junos
  - show security flow session extensive node all
  - Duration in seconds

#### What is a beacon?

- Repetitive connection establishment between two IP addresses
  - Easiest to detect
- Repetitive connection establishment between internal IP and FQDN
  - Beacon broken up over multiple IP's
    - Usually a CDN provider
  - Target IPs also destination for legitimate traffic
  - Far more difficult to detect

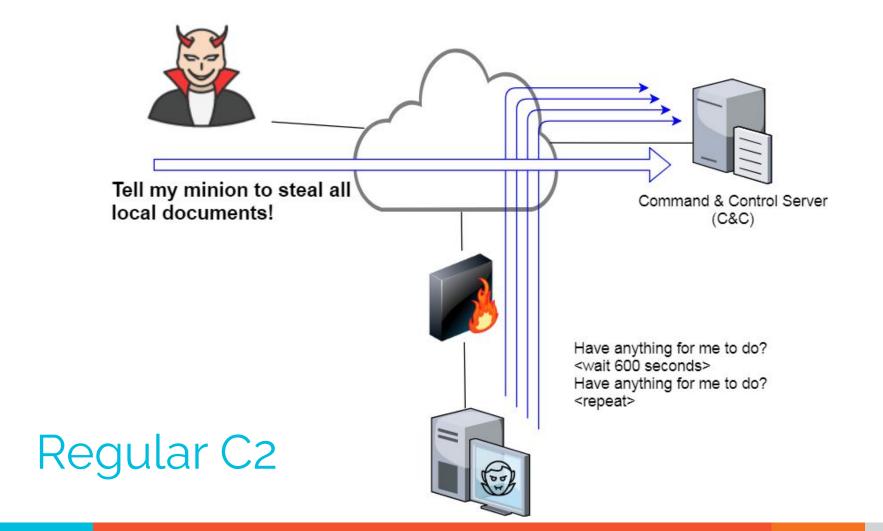

#### C2 over DNS

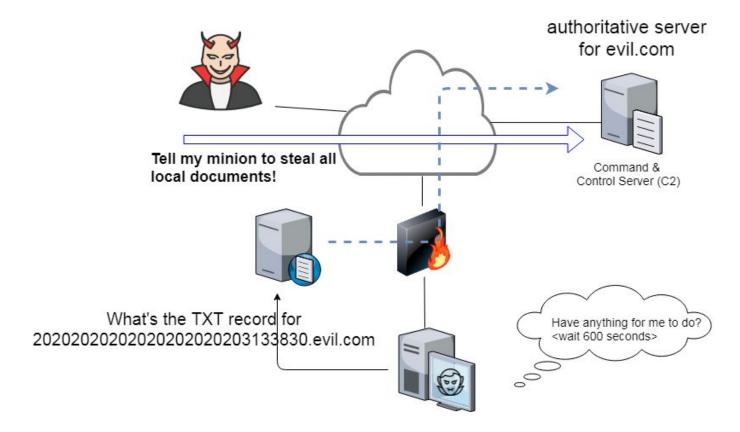

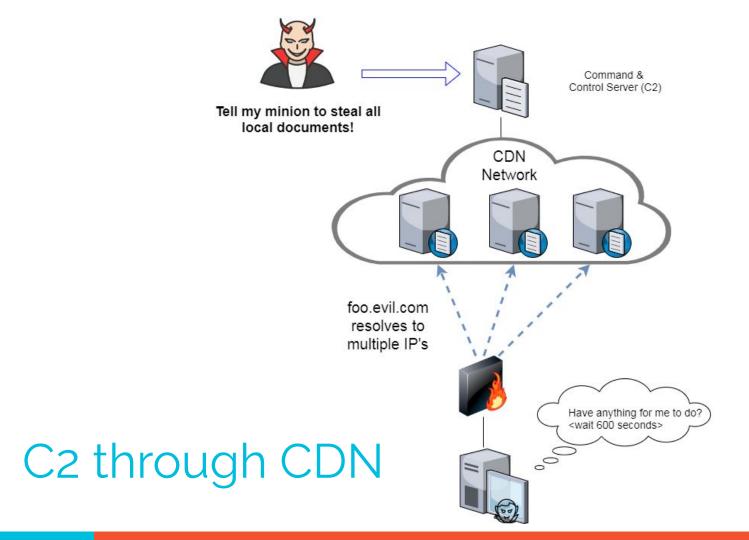

## Beacon detection based on timing

- May follow an exact time interval
  - Technique is less common today
  - Detectable by k-means
  - Potential false positives
- May introduce "jitter"
  - Vary connection sleep delta
  - Avoids k-means detection
  - False positives are extremely rare
- Short enough delta for terminal activities

# Connection quantity VS time

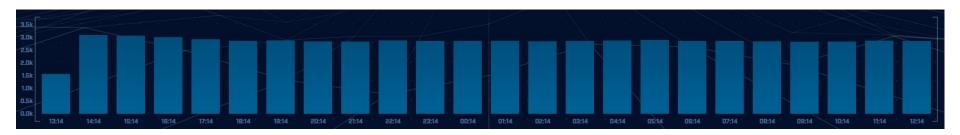

Each bar represents the number of times the source connected to the destination during that one hour time block

## Connect time deltas with no jitter

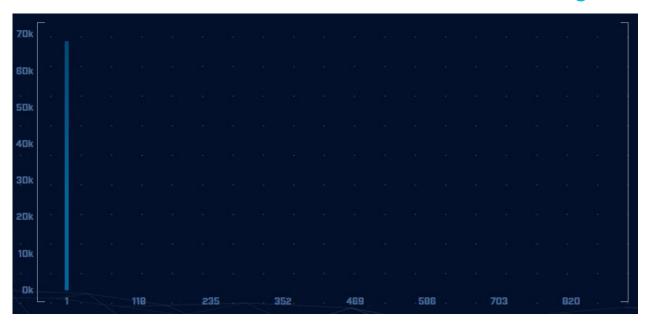

How often a specific time delta was observed

## Connection time deltas with jitter

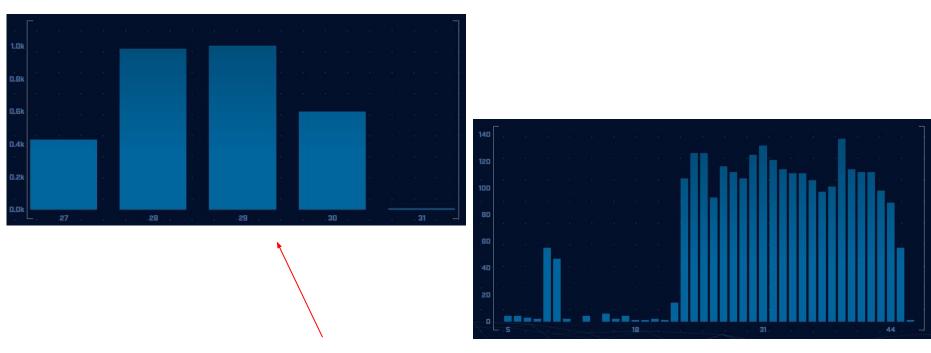

Cobalt Strike will typically produce a bell curve

#### Detection based on session size

- Focuses on detection of the heartbeat
- Variations from the heartbeat indicate activation of C2 channel
- Session size can help reveal info regarding commands being issued
- Possible to randomly pad but this is extremely rare

# Session size analysis

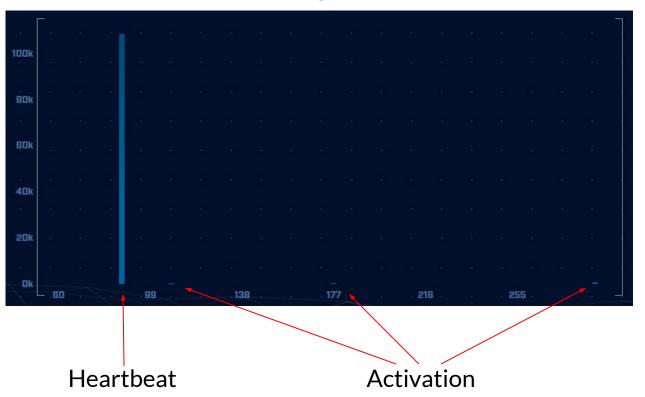

# Session size analysis with Zeek

```
ritabeakerlab@ritabeakerlab:~/lab1$ cat conn*.log | bro-cut id.orig_h id.resp_h orig_bytes | grep 68.183.1
38.51 | sort | uniq -c | sort -rn | head
2868 10.0.2.15 68.183.138.51 546
1 10.0.2.15 68.183.138.51 -
ritabeakerlab@ritabeakerlab:~/lab1$
```

Heartbeat only Not yet in use!

#### Detecting beacons with jitter

- Easier to detect when normalized out over long periods of time
  - Average the time deltas for each hour
  - Plot over 24 hours
- Should make a beacon even more suspect
  - False positives don't obscure their beacon timing
  - High probability of being evil

#### Is there a business need?

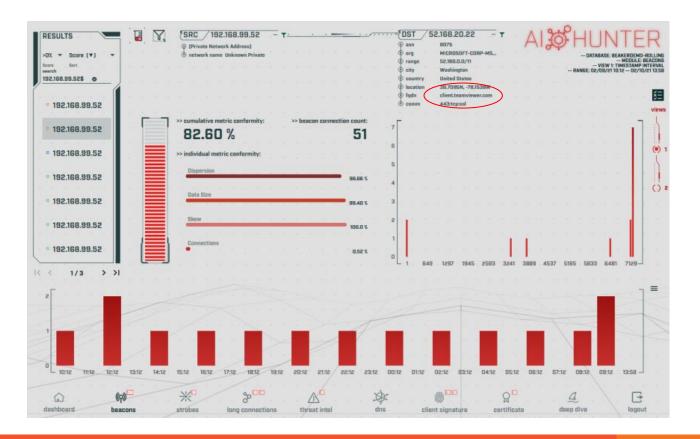

## Potential false positives

- False positives will not show signs of jitter
- Some common false positives:
  - NTP
  - Windows message bus, widgets, etc.
  - Some remote desktop tools
- More of a miscatorization:
  - Long connections with pauses longer than the timeout of your monitoring tool
  - Zeek timeout defaults to 5 minutes
  - Some MS traffic pauses for 35 minutes

# ACTIVE COUNTERMEASURES,

# C2 Detection Techniques Part 2

#### Minor modifiers for review

- Protocol compliance
- External IP address
- ▶ Internal IP address

## Unexpected app or port usage

- There should be a business need for all outbound protocols
- Research non-standard or unknown ports
  - TCP/5222 (Chrome remote desktop)
  - TCP/5800 & 590X (VNC)
  - TCP/502 (Modbus)

## Unknown app on standard port

- C2 wants to tunnel out of environment
  - Pick a port likely to be permitted outbound
  - Does not always worry about protocol compliance
- Check standard ports for unexpected apps
  - Indication of tunneling
- Different than app on non-standard port
  - This is sometimes done as "a feature"
  - Example: SSH listening on TCP/2222

## Bro/Zeek decodes many apps

- Detect over 50 applications
  - o HTTP, DNS, SIP, MYSQL, RDP, NTLM, etc. etc.
- Fairly easy to add new ones
  - Example: HL7 if you are in healthcare
- Checks all analyzers for each port
- Does not assume WKP = application

#### Bro/Zeek example

\$ cat conn.log | bro-cut id.orig\_h id.resp\_h id.resp\_p proto service orig\_ip\_bytes resp\_ip\_bytes

| 183.131.82.99   | 104.248.191.205 | 22   | tcp | ssh | 1923 | 0   |
|-----------------|-----------------|------|-----|-----|------|-----|
| 112.85.42.229   | 104.248.191.205 | 22   | tcp | _   | 344  | 0   |
| 104.248.191.205 | 67.207.67.3     | 53   | udp | dns | 42   | 126 |
| 81.22.45.150    | 104.248.191.205 | 7180 | tcp | _   | 80   | 40  |
| 110.49.40.4     | 104.248.191.205 | 445  | tcp | _   | 52   | 40  |
| 81.22.45.150    | 104.248.191.205 | 7404 | tcp | _   | 80   | 40  |

## Unexpected protocol use

- Attackers may bend but not break rules
- ▶ This can result in:
  - Full protocol compliance
  - Abnormal behaviour
- Need to understand "normal"
  - For the protocol
  - For your environment

## Example: Too many FQDNs

- How many FQDNs do domains expose?
  - Most is < 10</li>
  - Recognizable Internet based vendors 200 600
    - Microsoft
    - Akamai
    - Google
    - Amazon
- Greater than 1,000 is suspicious
- Could be an indication of C2 traffic

## Detecting C2 over DNS

- Capture all DNS traffic
  - Capture tool of your choice
  - Longer the capture time, the better
- Filter so it's DNS traffic only
- Extract to text so we can sort and count
- Review total FQDNs per domain

# Counting FQDNs per domain

```
cbrenton@cbrenton-lab-testing:~/lab-thunt$ tshark -r thunt-lab.pcapng -T fields -e dn
s.qry.name | sort | uniq | rev | cut -d '.' -f 1-2 | rev | sort | uniq -c | sort -rn
 head -10
  62468 \text{ r-1x.com}
    154 akamaiedge.net
    125 akadns.net
    121 edgekey.net
    104 amazonaws.com
     67 microsoft.com
     51 dynect.net
     45 parsely.com
     44 akam.net
     43 cloudfront.net
cbrenton@cbrenton-lab-testing:~/lab-thunt$
```

# Breaking it down

```
cbrenton@cbrenton-lab-testing:~/lab-thunt$ tshark -r thunt-lab.pcapng -T fields -e dn
s.qry.name | sort | uniq | head -4
0000011239458783cf.dnsc.r-1x.com
                                       Show all instances of unique FQDNs queried
00000176d2f1ce66e2.dnsc.r-1x.com
0001011239458783cf.dnsc.r-1x.com
cbrenton@cbrenton-lab-testing:~/lab-thunt$ tshark -r thunt-lab.pcapng -T fields -e dn
s.gry.name | sort | unig | rev | head -4
moc.x1-r.csnd.fc3878549321100000
                                      Reverse the characters on the line so we
moc.x1-r.csnd.2e66ec1f2d67100000
                                      can "cut" first two fields
moc.x1-r.csnd.fc3878549321101000
cbrenton@cbrenton-lab-testing:~/lab-thunt$ tshark -r thunt-lab.pcapng -T fields -e dn
s.qry.name | sort | uniq | rev | cut -d '.' -f 1-2 | rev | head -4
r-1x.com
                        Cut out subdomains and reverse characters on the line. We can
r-1x.com
                        now count the number of unique FQDNs gueried per domain
r-1x.com
```

#### Bonus checks on DNS

- Check domains with a lot of FQDNs
- Get a list of the IPs returned
- Compare against traffic patterns
  - Are internal hosts visiting this domain?
  - o Is it just your name servers?
- Unique trait of C2 over DNS
  - Lots or FQDN queries
  - But no one ever connects to these systems

# Normal DNS query patten

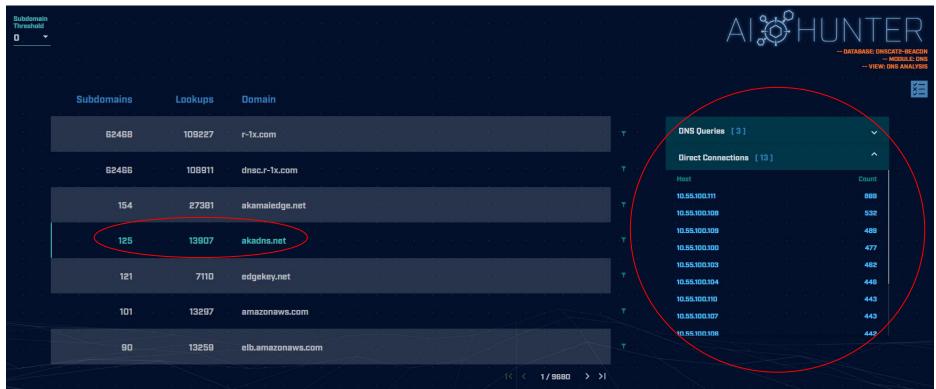

# Things that make you go "hummm"

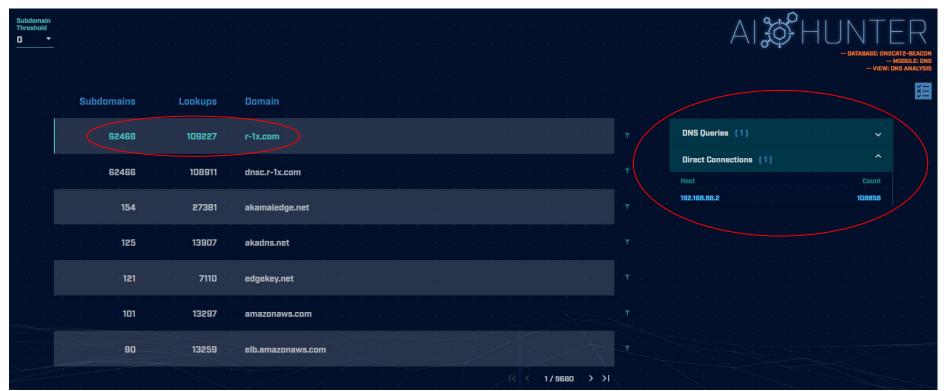

# Look for unique HTTP user agents

```
cbrenton@aih-3-3-rc2:~/test/testing$ cat http.08 33 18-09 00 00.log | bro-cut user agent
  sort | uniq -c | sort
     1 Python-urllib/3.5
    22 Microsoft-WNS/10.0
    26 Microsoft-CryptoAPI/10.0
    30 Microsoft BITS/7.8
    55 Mozilla/5.0 (Windows NT; Windows NT 10.0; en-US) WindowsPowerShell/5.1.17134.590
    72 Mozilla/5.0 (Windows NT 10.0; WOW64; Trident/7.0; rv:11.0) like Gecko
cbrenton@aih-3-3-rc2:~/test/testing$
cbrenton@aih-3-3-rc2:~/test/testing$
cbrenton@aih-3-3-rc2:~/test/testing$ grep Python http.08 33 18-09 00 00.log
1552574001.145136 CLLPdJ1nLAOdIIwyHe 10.55.254.107 42292
                                                                     91.189.95.15
80
                      changelogs.ubuntu.com /meta-release-lts
               GET
                                                                             1.1
Python-urllib/3.5
                       0 4386
                                      200
                                                                     (empty) -
                                              OK
                                      FhGf5d4pejzo70b311
                                                                     text/plain
cbrenton@aih-3-3-rc2:~/test/testing$
```

# Unique SSL Client Hello: Zeek + JA3

| SSL/TLS Hash                     | e e e | <br>Seen . | Requests                                      | Sources                      |
|----------------------------------|-------|------------|-----------------------------------------------|------------------------------|
| i a a a a a a a a a              |       |            |                                               | T                            |
|                                  |       |            |                                               |                              |
| 5e573c9c9f8ba720ef9b18e9fce2e2f7 |       | . 1        | clientservices.googleapis.com                 | 10.55.182.100                |
|                                  |       |            |                                               | V                            |
|                                  |       |            |                                               |                              |
| bc6c386f480ee97b9d9e52d472b772d8 | 1     | . 2        | clients4.google.com, 556-emw-319.mktoresp.com | 10.55.182.100                |
| <u>,</u>                         |       |            |                                               |                              |
|                                  |       |            |                                               |                              |
| f3405aa9ca597089a55cf8c62754de84 |       | . 2        | builds.cdn.getgo.com                          | 10.55.182.100                |
|                                  |       |            |                                               |                              |
|                                  |       |            |                                               |                              |
| 28a2c9bd18a11de089ef85a160da29e4 |       | 2          | mediaredirect.microsoft.com                   | 10.55.100.105, 10.55.182.100 |
|                                  |       |            |                                               |                              |
|                                  |       |            |                                               |                              |
| 08bf94d7f3200a537b5e3b76b06e02a2 | !     | 4          | filesO1.netgate.com                           | 192.168.88.2                 |
|                                  |       |            |                                               |                              |
|                                  |       |            |                                               |                              |

#### Check destination IP address

- Start simple
  - O Who manages ASN?
  - Geolocation info?
  - IP delegation
  - PTR records
- Do you recognize the target organization?
  - Business partner or field office
  - Current vendor (active status)
- Other internal IP's connecting?

## Check threat intel on target IP

- Need to understand:
  - Ower was the record first created?
  - Why was the record created?

https://www.abuseipdb.com/check/<ip address> https://dnslytics.com/ip/<IP address> https://transparencyreport.google.com/safe-browsing/search?url=<IP, FQDN or URL>

#### Internal system

- Info available varies greatly between orgs
- Inventory management systems
- Security tools like Carbon Black
- OS projects like BeaKer
- Internal security scans
- DHCP logs
- Login events
- Passive fingerprinting

# Leverage internal host logging

- Network shows suspicious traffic patterns
- Use this data to pivot to host logs
- Filter your logs based on:
  - Suspect internal host
  - Timeframe being analyzed
- Anything stand out as unique or odd?

# Sysmon Event ID Type 3's

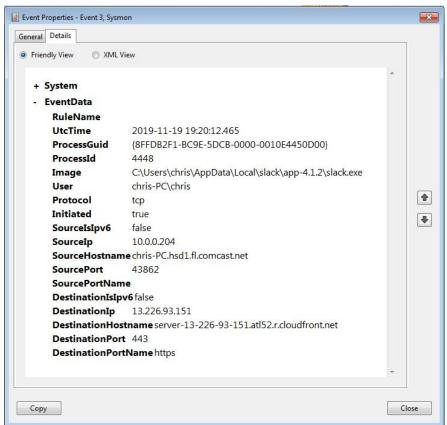

Map outbound connections to the applications that created them.

# Sysmon Type 3 + BeaKer

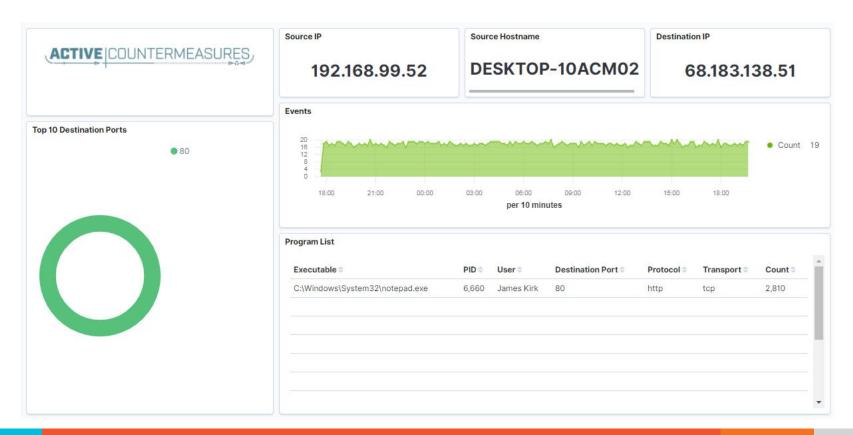

# But I have no system logs!

- Might be a good time to start collecting them
- Full packet captures from system
- Apply additional network tools to collect more data

#### What next?

- Assign points to connection persistence
  - Output
    How certain are you that it's automated?
- Assign points to the protocol review
- Assign points to the endpoint research
- Remember negative points are OK
- Add the score, how certain are you?
  - Safe = add to whitelist
  - Scary = Trigger incident response
  - Still unsure = Collect more data

# ACTIVE COUNTERMEASURES,

# C2 Detection Tools

## tcpdump

- What's it good for?
  - Lightweight packet capturing tool
  - Cross platform support (windump on Windows)
- When to use it
  - Audit trail of all traffic
  - Can also filter to see only specific traffic
  - Can be fully automated
- Where to get it

### Tcpdump example

- Debian/Ubuntu
  - Place the following in /etc/rc.local
- Red Hat/CentOS, Fedora
  - Place the following in /etc/rc.d/rc.local
- Grabs all traffic and rotates every 60 min
  - Date/time stamped and compressed

```
#Place _above_ any "exit" line
mkdir -p /opt/pcaps
screen -S capture -t capture -d -m bash -c "tcpdump -ieth0 -G
3600 -w '/opt/pcaps/`hostname -s`.%Y%m%d%H%M%S.pcap' -z bzip2"
```

#### tshark

- What's it good for?
  - Extracting interesting fields from packet captures
  - Multiple passes to focus on different attributes
  - Combine with text manipulation tools
  - Can be automated
- When to use it
  - Both major and minor attributes
- Where to get it

https://www.wireshark.org/

### Tshark example - DNS queries

```
$ tshark -r thunt-lab.pcapng -T fields -e dns.qry.name
udp.port==53 | head -10
```

```
6dde0175375169c68f.dnsc.r-1x.com
6dde0175375169c68f.dnsc.r-1x.com
0b320175375169c68f.dnsc.r-1x.com
0b320175375169c68f.dnsc.r-1x.com
344b0175375169c68f.dnsc.r-1x.com
344b0175375169c68f.dnsc.r-1x.com
0f370175375169c68f.dnsc.r-1x.com
0f370175375169c68f.dnsc.r-1x.com
251e0175375169c68f.dnsc.r-1x.com
251e0175375169c68f.dnsc.r-1x.com
```

# Tshark example - user agents

#### Wireshark

- What's it good for?
  - Packet analysis with guardrails
  - Stream level summaries
- When to use it
  - As part of a manual analysis
  - When steps cannot be automated
- Where to get it

https://www.wireshark.org/

# Useful when I have a target

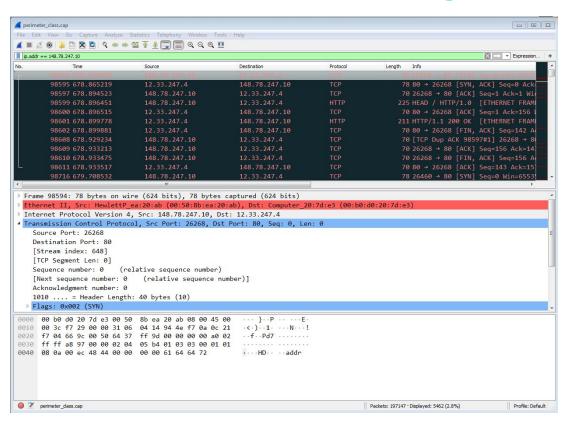

#### Bro/Zeek

- What's it good for?
  - Near real time analysis
  - More storage friendly than pcaps
- When to use it
  - When you need to scale
  - When you know what attributes to review
- Where to get it

https://www.zeek.org/ sudo apt -y install zeek zeek-aux

Gets you zeek-cut tools

### Bro/Zeek example

```
$ cat conn.log | zeek-cut id.orig h id.resp h id.resp p
proto service orig ip bytes resp ip bytes
183.131.82.99
               104.248.191.205 22
                                          ssh
                                               1923
                                     tcp
112.85.42.229
               104.248.191.205
                               22
                                     tcp
                                               344
                                          dns 42
104.248.191.205
               67.207.67.3
                               53
                                                     126
                                     udp
81.22.45.150
                               7180
                                               80
               104.248.191.205
                                     tcp
                                                     40
                                     tcp - 52
110.49.40.4
               104.248.191.205 445
                                                     40
81.22.45.150
               104.248.191.205 7404
                                               80
                                     tcp
                                                     40
```

## Bro/Zeek example - cert check

```
$ cat ssl* | zeek-cut id.orig_h id.resp_h id.resp_p
validation_status | grep 'self signed' | sort | uniq
122.228.10.51   192.168.88.2   9943   self signed certificate in
certificate chain
24.111.1.134   192.168.88.2   9943   self signed certificate in
certificate chain
71.6.167.142   192.168.88.2   9943   self signed certificate in
certificate chain
```

#### ngrep

- Pattern match on passing packets
- Like "grep" for network traffic
- Useful for quick checks
  - NIDS with signature better choice for long term
- Useful switches
  - "-q" = Don't print "#" for non-matches
  - "-I" = Read a pcap file

https://github.com/jpr5/ngrep sudo apt install ngrep

# Ngrep example

```
cbrenton@cbrenton-lab-testing:~/pcaps$ ngrep -q -I odd.pcap Admin |
input: odd.pcap
match: Admin
T 148.78.247.10:26922 -> 12.33.247.4:80 [AP]
  GET /cfide/Administrator/startstop.html HTTP/1.0..Host: 12.33.247.4..User-Agent: Mozilla/5.0 [en] (Win
  95; U)..Referer: http://12.33.247.4/..X-Forwarded-For: 148.64.147.168..Cache-Control: max-stale=0..Pra
  gma: no-cache.....Cv
T 12.33.247.4:80 -> 148.78.247.10:26922 [AP]
  HTTP/1.1 404 Not Found. Date: Tue, 25 Jun 2002 00:34:58 GMT. Server: Apache. Connection: close. Conten
  t-Type: text/html; charset=iso-8859-1....<!DOCTYPE HTML PUBLIC "-//IETF//DTD HTML 2.0//EN">.<HTML><HEA
  D>.<TITLE>404 Not Found</TITLE>.</HEAD><BODY>.<H1>Not Found</H1>.The requested URL /cfide/Administrato
  r/startstop.html was not found on this server.<P>.</BODY></HTML>....
T 12.33.247.4:80 -> 148.78.247.10:26922 [AFP]
cbrenton@cbrenton-lab-testing:~/pcaps$
```

#### Datamash

- What's it good for?
  - Similar to the R-base tools, but more extensive
  - Performing simple calculation on data
- When to use it
  - Performing calculations on multiple lines
  - Statistical analysis
- Where to get it

https://www.gnu.org/software/datamash/sudo apt install datamash

### Datamash example

```
cbrenton@cbrenton-lab-testing:~/lab3$ cat conn.log | bro-cut id.orig h id.resp h duration |
ort -k 3 -rn | head
192.168.1.105
               143.166.11.10
                                328.754946
192.168.1.104
                63.245.221.11
                               41.884228
                                                   Duplicate entries
192.168.1.104
               63.245.221.11
                               31.428539
                143.166.11.10
192.168.1.105
                                27.606923
192.168.1.102
                192.168.1.1
                                4.190865
192.168.1.103
               192.168.1.1
                                2.652339
192.168.1.105
               192.168.1.1
                               1.596499
192.168.1.103
               192.168.1.1
                               1.234217
192.168.1.102
               192.168.1.1
                               1.025109
192.168.1.103
               192.168.1.1
                                0.770762
cbrenton@cbrenton-lab-testing:~/lab3$ cat conn.log | bro-cut id.orig h id.resp h duration | s
ort | datamash -q 1,2 sum 3 |
                             sort -k 3 -rn | head
192.168.1.105 143.166.11.10 356.361869
192.168.1.104
                63.245.221.11
                                73.312767
192.168.1.102 192.168.1.1
                               5.464553
192.168.1.103
               192.168.1.1
                               4.956918
192.168.1.105
                192.168.1.1
                               1.99374
192.168.1.104
                77.67.44.206
                               1.706412
192.168.1.104
                198.189.255.75
                               1.049496
192.168.1.104
                192.168.1.1
                                0.972653
cbrenton@cbrenton-lab-testing:~/lab3$
```

#### RITA

- What's it good for?
  - Beacon & long conn at scale
  - Some secondary attributes
- When to use it
  - Can better organize Bro/Zeek data
  - Good when you are comfortable scripting
  - Will scale but can be time consuming
- Where to get it

https://github.com/activecm/rita

### RITA example - beacons

```
cbrenton@cbrenton-lab-testing:~$ rita show-beacons thunt-lab | head
Score,Source IP,Destination IP,Connections,Avg. Bytes,Intvl Range,Size Range,Top Intv
l,Top Size,Top Intvl Count,Top Size Count,Intvl Skew,Size Skew,Intvl Dispersion,Size
Dispersion
1,10.55.100.111,165.227.216.194,20054,92,29,52,1,52,7774,20053,0,0,0,0
1,192.168.88.2,165.227.88.15,108858,199,860,230,1,89,53341,108319,0,0,0,0
0.838,10.55.200.10,205.251.194.64,210,308,29398,4,300,70,109,205,0,0,0,0
0.835,10.55.200.11,205.251.197.77,69,308,1197,4,300,70,38,68,0,0,0,0
0.834,10.55.100.111,34.239.169.214,34,1259,5,14388,1,156,15,30,0,0,0,0
0.834,192.168.88.2,13.107.5.2,27,198,2,33,12601,73,4,15,0,0,0,0
0.833,10.55.100.107,23.52.162.184,24,2397,43356,52,1800,467,18,18,0,0,0,0
0.833,10.55.100.111,23.52.161.212,24,5404,43235,52,1800,505,19,21,0,0,0,0
cbrenton@cbrenton-lab-testing:~$
```

Scale is 0 - 1 with 1.0 being a perfect beacon score

### RITA example - C2 over DNS

```
thunt@thunt-one-day:~$ rita show-exploded-dns test |
                                                        head -10
Domain, Unique Subdomains, Times Looked Up
cymru.com, 227, 502
hash.cymru.com,224,485
malware.hash.cymru.com,222,341
akadns.net,134,19282
edgekey.net, 116, 6342
akamaiedge.net, 116, 19680
microsoft.com, 91, 3116
amazonaws.com, 89, 6369
com.edgekey.net,83,5401
thunt@thunt-one-day:~$
```

#### Passer

```
TC, 172.1.199.23, TCP 43, open,
TC, 172.16.199.23, TCP 55443, open,
UC, 172.16.199.23, UDP 626, open, serial number d/clients canner likely nmap
scan Warnings:scan
UC, 172.16.199.23, UDP 1194, open, openvpn/client Warnings: tunnel
UC, 172.16.199.23, UDP 3386, open, udp3386/client
UC, 172.16.199.23, UDP 5632, open, pcanywherestat/clientscanner
Warnings:scan
UC, 172.16.199.23, UDP 64738, open, shodan host/clientscanner abcdefqh
Unlisted host Warnings:scan
DN, 2001:db8:1001:0000:0000:0000:0000:0015, AAAA, ns3.markmonitor.com.,
DN, fe80:0000:0000:0000:189f:545b:7d4c:eeb8, PTR, Apple
TV. device-info. tcp.local., model=J105aA
```

# ACTIVE COUNTERMEASURES,

# C2 Labs

#### What We Will Cover

- This section is mostly hands on labs
- Implement what you have learned
- Lab format:
  - Given a problem
    - Use earlier content to help solve
  - Given hints
    - If you don't know where to start, try the hints
  - Given the exact commands
  - Solution
    - Complete walk through of the solution

#### Reminder

- All lab files are on the VM
  - No network access needed
- Login info
  - O Name = thunt
  - Password = aybab2u
- Labs are in /home/thunt/lab\*

# Find long connections

- Files located in /home/thunt/lab1
- Provided with pcap and Zeek log files
- Identify
  - Top 10 longest connections between private and legal IP addresses (internal to external)
  - Top 10 cumulative communication time between private and legal IP addresses (internal to external)

# Find long conns - Hints

- Long connections is a relative term. You need to know the length of time being audited.
- Pcaps don't store connection duration
- Zeek stores duration in conn.log
- Zeek-cut extracts fields from Zeek logs
- Datamash is useful for adding values

## Useful commands to try

```
capinfos -aeu <pcap file>
cat conn.log | zeek-cut id.orig h
id.resp h duration | sort -k 3 -rn | head
cat conn.log | zeek-cut id.orig h
id.resp h duration | sort | grep -v -e
'^$' | grep -v '-' | datamash -g 1,2 sum 3
| sort -k 3 -rn | head
```

### Long conns - Answers

- Need to ID how long the pcap captured
- Use Zeek conn.log to easily get duration
- Need to extract:
  - Source IP (id.orig\_h)
  - Destination IP (id.resp\_h)
  - Duration of each connection (duration)
- Need to be able to:
  - Add up connection time between IP's
  - Present longest results first

# less -S conn.log

```
#separator \x09
#set separator
#empty field
                 (empty)
#unset field
#path
        conn
#open
        2021-02-17-17-25-17
#fields ts
                                                         (id.resp h)
                uid
                        (id.orig h)
                                         id.orig p
                                                                          id.resp p
#types
        time
                string
                        addr
                                 port
                                         addr
                                                 port
                                                          enum
                                                                  string
                                                                          interval
1591289958.726326
                        CbKb5j3ZEYav4R0YVb
                                                 192.168.99.51
                                                                  52833
                                                                          104.248.23
                        Cpo91X3puToMh46G91
1591289968.892657
                                                 192.168.99.51
                                                                  52831
                                                                          23.223.200
                        CcNiZE1KwsmTDb29tk
1591289988.618982
                                                 192.168.99.51
                                                                  52834
                                                                          104.248.23
1591289986.217731
                        CS1Mfu3sq8jpYoWSJ9
                                                                          224.0.0.25
                                                 192.168.99.52
                                                                  5353
1591289986.218581
                        CUtQmj4vjvZfA0pGm8
                                                 fe80::d048:42e0:8448:187c
                                                                                  53
                         CILjxK28TlZc2TC315
1591289986.219093
                                                 fe80::d048:42e0:8448:187c
                                                                                  60
```

# Identify time window being audited

```
thunt@thunt:~/lab1$ capinfos -aeu trace1.pcap
File name: trace1.pcap
Capture duration: 86398.498096 seconds
First packet time: 2020-06-04 16:59:02.292525
Last packet time: 2020-06-05 16:59:00.790621
thunt@thunt:~/lab1$
```

24 hours = 86,400 seconds

Plan B for files too large for capinfos:

```
tcpdump -tttt -n -r <filename> | awk 'NR==1; END{print}'
```

## Longest unique connections

```
thunt@thunt:~/lab1$ cat conn.log | zeek-cut id.orig h id.resp h duration | sort -k 3 -rn
192.168.99.51
               167.71.97.235
                               86389.659357
192.168.99.51
               104.248.234.238 243.768999
192.168.99.51 104.118.9.117
                                166.139547
                                134.888177
192.168.99.51 72.21.91.29
192.168.99.51
               52.184.216.246
                               129.075227
192.168.99.51 52.167.249.196
                               128.957107
192.168.99.51
               52.184.216.246
                                128.481757
192.168.99.51
               13.107.5.88
                                128.346889
192.168.99.51
               52.179.219.14
                                128.116421
192.168.99.51
               13.107.5.88
                                128.042647
thunt@thunt:~/lab1$
```

Duration is just short of the full 86,398 second capture time

# Longest talk time

```
thunt@thunt:~/lab1$ cat conn.log | zeek-cut id.orig h id.resp h duration | sort
grep -v '-' | datamash -g 1,2 sum 3 | sort -k 3 -rn | head
192.168.99.51 167.71.97.235 86389.659357
192.168.99.51 52.179.219.14 4067.394413
192.168.99.51 52.184.217.56 2936.172839
192.168.99.51 52.184.216.246
                              2825.858
192.168.99.52 239.255.255.250 2507.626732
fe80::d048:42e0:8448:187c
                              ff02::c 2434.977049
192.168.99.51 239.255.255.250 2374.546469
fe80::2126:bcd7:16f4:8cdb ff02::c 2368.234679
192.168.99.51 13.107.5.88 1317.047871
192.168.99.51 52.167.249.196
                              868.46966
thunt@thunt:~/lab1$
```

Note the first entry is still the same, but all others are new. IPv6 addresses have shifted info to the right.

# Investigate the longest talkers

- Let's investigate the external IP of the two longest session
  - 167.71.97.235
  - o 52.179.219.14
- We'll use two common research methods
  - "host" command
  - AbuseIPDB
    - https://www.abuseipdb.com/
  - ThreatCrowd
    - https://www.threatcrowd.org/

### Investigate - hints

- You were given the two IP addresses to research
- The "host" command is run from the command line
- Use a browser to connect to the two research Websites and enter each IP

#### One out of two is not bad

```
thunt@thunt:~/lab1$ host 167.71.97.235
235.97.71.167.in-addr.arpa domain name pointer demo1.aihhosted.com.
thunt@thunt:~/lab1$ host 52.179.219.14
Host 14.219.179.52.in-addr.arpa. not found: 3(NXDOMAIN)
thunt@thunt:~/lab1$
```

Is there a business need for demo1.aihhosted.com? If so, that one connection can be considered safe.

#### AbuseIPDB data on 2nd IP

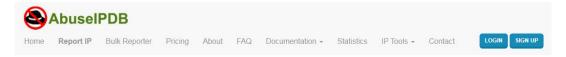

#### AbuseIPDB » 52.179.219.14

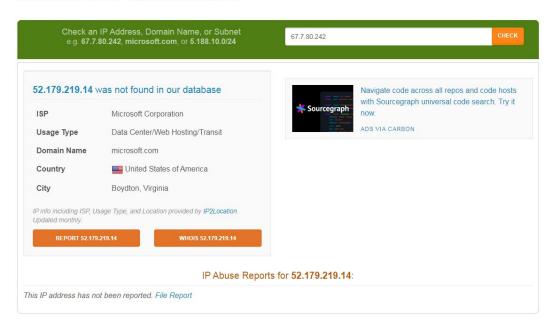

#### ThreatCrowd data on 2nd IP

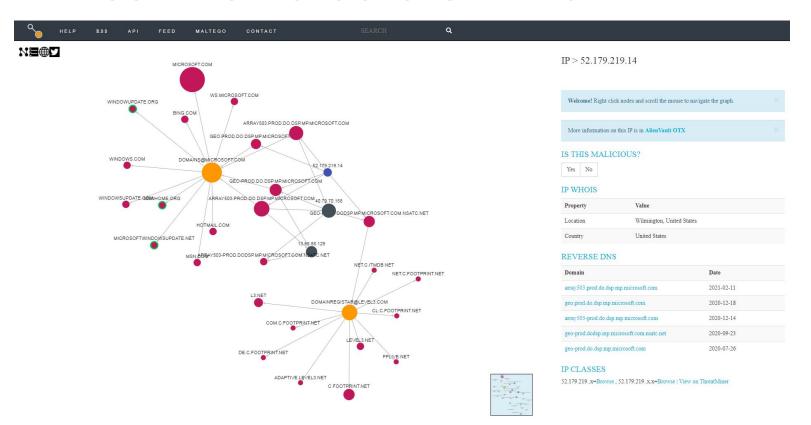

### Running down 52.179.219.24

- Looks like Windows calling home to Microsoft
- Can we verify this?
- Let's find the entry in conn.log and see if we can find corroborating data points

### Looks like it's SSL/TLS traffic

| thunt@thunt-1               | abs:~/labi | 1\$ grep 52.179.   | 219.14 co | nn.log   head - | -5    |       |          |
|-----------------------------|------------|--------------------|-----------|-----------------|-------|-------|----------|
| 1591290650.463848           |            | Ce8vuV9pdZN1TTE21  |           | 192.168.99.51   | 52863 | 52.17 | 9.219.14 |
| 443 tcp                     | (ssl)      | 65.389372          | 1270      | 3035 SF         | _     | _     | 0        |
| ShADadFf                    | 14         | 1842 12            | 3527      | _               |       |       |          |
| 1591292050.459124           |            | CbnymM8GhENDKN6ol  |           | 192.168.99.51   | 52938 | 52.17 | 9.219.14 |
| 443 tcp                     | ssl        | 95.406423          | 1270      | 3036 SF         | -     | _     | 0        |
| ShADdaFf                    | 14         | 1842 12            | 3528      | <del>-</del> -  |       |       |          |
| 1591293617.574816           |            | CdOPg52V3t5AG      | Gkjyf     | 192.168.99.51   | 52999 | 52.17 | 9.219.14 |
| 443 tcp                     | ssl        | 68.280122          | 1270      | 3036 SF         | _     | _     | 0        |
| ShADdaFf                    | 14         | 1842 11            | 3488      | _               |       |       |          |
| 1591295064.955993           |            | CKXOFb4bJ1gZgX3sW2 |           | 192.168.99.51   | 53150 | 52.17 | 9.219.14 |
| 443 tcp                     | ssl        | 128.116421         | 1269      | 3036 RSTR       | _     | _     | 0        |
| ShADdar 12                  | 1761       | 11 3488            | _         |                 |       |       |          |
| 1591295092.098734           |            | CjkEjk4m4GL1LSMJMd |           | 192.168.99.51   | 53153 | 52.17 | 9.219.14 |
| 443 tcp                     | ssl        | 113.248030         | 1246      | 3036 SF         | -     | _     | O        |
| ShADdaFf                    | 14         | 1818 11            | 3488      | -               |       |       |          |
| thunt@thunt-labs:~/lab1\$ _ |            |                    |           |                 |       |       |          |

# Entry in ssl.log

```
thunt@thunt-labs:~/lab1$ grep 52.179.219.14 ssl.log | head -2
1591290650.502177
                      Ce8vuV9pdZN1TTE21
                                             192.168.99.51
                                                             52863 52.179.219.14
       TLSv12 TLS ECDHE ECDSA WITH AES 256 GCM SHA384 x25519 array503.prod.do.dsp.
mp.microsoft.com
                                      h2 T Fd3zBI3qZR5omLoAi7, FWU71E32do
A3zMCOH (empty) CN=*.prod.do.dsp.mp.microsoft.com,OU=DSP,O=Microsoft,L=Redmond,ST=WA,
       CN=Microsoft ECC Content Distribution Secure Server CA 2.1,0=Microsoft Corpor
C=US
ation, L=Redmond, ST=Washington, C=US
1591292050.498723
                      CbnymM8GhENDKN6ol
                                             192.168.99.51 52938 52.179.219.14
       TLSv12 TLS ECDHE ECDSA WITH AES 256 GCM SHA384 x25519 array503.prod.do.dsp.
443
                       F - h2 T
mp.microsoft.com
                                                     Fle59121NCCmoWeZnf,FMXEBQ1sio
EzUSPeza
               (empty) CN=*.prod.do.dsp.mp.microsoft.com,OU=DSP,O=Microsoft,L=Redmon
               CN=Microsoft ECC Content Distribution Secure Server CA 2.1, O=Microsof
d, ST=WA, C=US
t Corporation, L=Redmond, ST=Washington, C=US
thunt@thunt-labs:~/lab1$
```

# x509.log info

#### Answers

- Longest connection appears to be business partner related
- Second longest is is used in keeping Windows 10 updated
- Neither appear to be malware related
- Is there a business need for this?
  - If no, hunt down app and kill it
  - If yes, whitelist to remove from future hunts

## Find beacons by session size

- Use the same data files as last lab
- Identify which internal IP's are connecting to individual external IP's most frequently
- Focus on IP pairs that create thousands of connections per days
  - Beacons can have smaller quantities, but we need to start somewhere
- ▷ Is there consistency in session size?
  - o Possible beacon?

#### Find beacons - hints

- You need to be able to clearly identify:
  - Number of unique connections over 24 hours
    - Not the number of packets
  - The amount of payload data transferred
- Pick targets Who has most connections?
- Zeek displays both bytes sent and received
  - Focus on bytes sent
  - orig\_bytes

### Useful commands to try

```
cat conn.log | zeek-cut id.orig_h id.resp_h | sort
| uniq -c | sort -rn | head

cat conn.log | zeek-cut id.orig_h id.resp_h
orig_bytes | grep 192.168.99.51 | grep
104.248.234.238 | sort | uniq -c | sort -rn | head
```

#### Answers - most connections

```
thunt@thunt:~/lab1$ cat conn.log | zeek-cut id.orig h id.resp h | sort |
 sort -rn | head
 3011 192.168.99.51 104.248<u>.234.238</u>
    336 fe80::b8d7:3773:ab6e:7fc9
                                        ff02::1:3
    336 192.168.99.54 224.0.0.252
    332 fe80::194f:796e:70e6:a5be
                                        ff02::1:3
    332 192.168.99.55 224.0.0.252
    330 fe80::fd16:6e8:118e:81cd
                                       ff02::1:3
    330 192.168.99.53 224.0.0.252
    319 fe80::d048:42e0:8448:187c
                                       ff02::1:3
    319 192.168.99.52 224.0.0.252
    297 192.168.99.51 208.67.222.222
thunt@thunt:~/lab1$
```

The first looks potentially suspicious (no time analysis)
The rest are just local multicast traffic

## Session size analysis

```
thunt@thunt:~/lab1$ cat conn.log | zeek-cut id.orig_h id.resp_h orig_bytes | grep
192.168.99.51 | grep 104.248.234.238 | sort | uniq -c | sort -rn | head
3011 192.168.99.51      104.248.234.238 477
thunt@thunt:~/lab1$
```

Every session resulted in 477 bytes sent to external host This could indicate a beacon that was not activated over the 24 hours

# Payload analysis with ngrep

- We found a suspicious IP pair
  - o 192.168.99.51 to 104.248.234.238
- Let's analyze the payloads in these sessions
- Multiple tools can help here
  - But ngrep easily focuses on payload
- Use "host" parameter to focus in on the above IPs

### Payload analysis - hints

- Ngrep is normally used to search for patterns within the payload of all packets
- You can use BP filters to:
  - Focus on specific IP addresses
  - Focus on specific ports
  - "host" focuses on specific IP addresses
- Helpful switches
  - "-q" = Don't print "#" for packets that don't match
  - "-I" (capital letter i) = Read from pcap file

## Useful commands to try

```
ngrep -q -I trace1.pcap host 192.168.99.51 and host 104.248.234.238 | less
```

# Things that make you go "humm"

```
thunt@thunt:~/lab1$ ngrep -q -I trace1.pcap host 192.168.99.51 and host 104.248.23
4.238 | head -20
input: trace1.pcap
filter: (host 192.168.99.51 and host 104.248.234.238) and ((ip || ip6) || (vlan
&& (ip || ip6)))
T 192.168.99.51:52833 -> 104.248.234.238:80 [AP] #4
 GET /rmvk30g/eghmbblnphlaefbmmnoenohhoncmcepapefjjekpleokhjfjmnmijghedkienpli
  dbbcmqdjldbeqpeemiboacnfcpnbnnhlmjbpcejfpecdioiddklfeqefcjbcnaqjclnoijpajlpkk
  eqakmpdddojnlpheqeehaacmofqqdfkaqpbiqhfkndllaamndepdanhnoqedkaodhqakiiqohemin
  oolnaobdiiokpebghapnghbebkepiffooljden; 1;4;1 HTTP/1.1..Accept: text/html, ima
  ge/gif, image/jpeg, *; q=.2, */*; q=.2..Connection: keep-alive..User-Agent: M
  ozilla/4.0 (Windows 7 6.1) Java/1.7.0 11. Host: 104.248.234.238. Cache-Contro
  l: no-cache....
T 104.248.234.238:80 -> 192.168.99.51:52833 [A] #5
  . . . . . .
T 104.248.234.238:80 -> 192.168.99.51:52833 [AP] #6
  HTTP/1.1 200 OK. Date: Thu, 4 Jun 2020 16:59:22 GMT. Server: Apache/2.2.15 (C
  entOS)..X-Powered-By: PHP/5.3.27..Content-Type: application/octet-stream..Con
  nection: close..Content-Length: 0....
```

## What data are we sending?

- Is this the only URI we send to this host?
- We could eyeball it, but...
- Zeek stores this type of data
  - It's in the http.log file
- Let's use this log to identify all of the URI's requested from this external host

### URI request - hints

- Zeek-cut is your friend
- We should extract
  - Source IP
  - Destination IP
  - The "uri" string
- Grep can focus on the traffic we care about
- Remember the threat hunter's mantra
  - sort | uniq | sort

### Useful commands to try

```
cat http.log | zeek-cut id.orig_h id.resp_h uri |
grep 104.248.234.238 | sort | uniq -c | sort -rn
```

# Single minded request

#### Answers

- > 3,011 connections to external host
- Always sending the same odd "GET" request
- HTTP header data looks forged
- This really looks like a C2 channel
- Google search for "rmvk30g"
  - Looks like Fiesta EK malware

https://www.malware-traffic-analysis.net/2014/04/05/index.html

#### Look for C2 over DNS

- Move to the "lab2" directory
- Check to see if C2 over DNS is in play
- Consider any domain with more than 1,000
   FQDNs in it suspect
  - Not interested in total quantity of queries
  - Interest in quantities of unique FQDNs

#### C2 over DNS - hints

- Zeek has a log file just for DNS traffic
- "query" field shows what was looked up
- Need a way to count hosts within a domain
- Some helpful text manipulation tools
  - sort = Pull together matching lines
  - uniq = Remove repeat entries
  - rev = Reverse the characters on a line
  - cut = Remove a section of characters on a line

### Useful commands to try

```
cat dns.log | zeek-cut query | sort | uniq |
rev | cut -d . -f 1-2 | rev | sort | uniq -c |
sort -rn | head
```

#### C2 over DNS - Zeek

```
thunt@thunt:~/lab2$ cat dns.log | zeek-cut query | sort | uniq | rev | cut -d . -f
1-2 | rev | sort | uniq -c | sort -rn | head
    2074 honestimnotevil.com
    1 ne.jp
    1 in-addr.arpa
    1 -
thunt@thunt:~/lab2$
```

That first entry looks pretty odd

#### Answers

- We looked up 2,074 FQDNs within honestimnoteveil.com
- This extremely high for a domain we do not recognize
- Could very well indicate C2 over DNS

## Query types used by C2

- Many C2 over DNS tools use TXT record types to create channel
- This is why many orgs focus on this type
  - Leverage NIDs signatures
- ▷ Is that true for this C2 channel?
- Lab time!
  - Identify what record types were used

## Hints - C2 over DNS record types

- Will need to extract "qtype\_name" and "query" for each record
- We only care about "honestimnotevil" records
- Once these are extracted, we can "cut" out the query types and use our mantra to summarize

## Useful commands to try

```
cat dns.log | zeek-cut qtype_name query | grep
honestimnotevil | cut -f 1 | sort | uniq -c |
sort -rn
```

# A mix of query types

```
thunt@thunt:~/lab2$ cat dns.log | zeek-cut qtype_name query | grep honestimnotevil | cut -f 1 | sort | uniq -c | sort -rn 707 MX 692 TXT 675 CNAME thunt@thunt:~/lab2$
```

707 + 692 + 675 = 2,074 (same as number of FQDNs found in first lab)

#### Answers

- Three different query types were used
  - Fairly even spread of quantities
- May be done to reduce the number of records for a specific type
- While TXT was used, may not be needed
- We can't just look for TXT records and hope to always catch C2

#### Repeat the labs with RITA

- ▶ Let's see if RITA makes this easier
- Zeek logs already imported into RITA
- Dataset names match directory names
  - o Lab1 & lab2
- Repeat analysis for each
- Note: RITA scores beacons, investigate 0.8 or higher scores
- Type "rita" to get a list of commands

#### Hints

- List current databases
  - rita list or rita show-databases
- Look for long connections
  - rita show-long-connections <database name>
- Look for beacons
  - rita show-beacons <database name>
- Look for C2 over DNS
  - rita show-exploded-dns <database name>

## Useful commands to try

```
rita show-databases
rita show-long-connections lab1 | head
rita show-long-connections lab1 | cut -d ,
-f 1,2,4 | sort | datamash -H -t , -g 1,2
sum 3 \mid sort -t , -k 3 -rn \mid head
rita show-beacons lab1 | head
rita show-exploded-dns lab1 | head
```

#### Answers - Lab1

```
thunt@thunt:~/lab1$ rita show-long-connections lab1 | head -5
Source IP, Destination IP, Port: Protocol: Service, Duration
192.168.99.51,167.71.97.235,9200:tcp:-,86389.7
192.168.99.51,104.248.234.238,80:tcp:http,243.769
192.168.99.51,104.118.9.117,443:tcp:ssl,166.14
192.168.99.51,72.21.91.29,80:tcp:- 80:tcp:http,134.888
thunt@thunt:~/lab1$
thunt@thunt:~/lab1$ rita show-beacons lab1 | head -5
Score, Source IP, Destination IP, Connections, Avg. Bytes, Intvl Range, Size Range, Top I
ntvl, Top Size, Top Intvl Count, Top Size Count, Intvl Skew, Size Skew, Intvl Dispersion
,Size Dispersion
0.885,192.168.99.51,104.248.234.238,3011,1101,246,621,28,689,1019,2856,0,0,1,0
0.835, 192.168.99.51, 52.179.224.121, 72, 396, 11, 2, 1200, 183, 69, 69, 0, 0, 0, 0
0.586, 192.168.99.51, 208.67.220.220, 60, 245, 7741, 30, 1, 80, 3, 17, 0.117434, -0.25, 991, 4
0.585,192.168.99.51,52.184.217.56,30,5258,2687,122,900,1810,1,15,-0.434783,0,305,1
thunt@thunt:~/lab1$
thunt@thunt:~/lab1$ rita show-exploded-dns lab1 | head -5
Domain, Unique Subdomains, Times Looked Up
microsoft.com, 24, 226
mp.microsoft.com, 14, 117
dsp.mp.microsoft.com, 9, 109
prod.do.dsp.mp.microsoft.com, 8, 107
thunt@thunt:~/lab1$
```

### Answers - Lab2

```
thunt@thunt:~/lab1$ rita show-long-connections lab2 | head -5
No results were found for lab2
thunt@thunt:~/lab1$ rita show-beacons lab2 | head -5
No results were found for lab2
thunt@thunt:~/lab1$ rita show-exploded-dns lab2 | head -5
Domain, Unique Subdomains, Times Looked Up
honestimnotevil.com, 2074, 2074
8806d9a9068226a33b26e65071a0d496c751246292ec22b36bb5761c2762.5da0b7f90908be408ac43
eb80a.honestimnotevil.com, 21, 21
5da0b7f90908be408ac43eb80a.honestimnotevil.com,21,21
6a22df8dcd8e5032f95c2406362b70ddc5843efe182166d82ecf895312d7.60a5291b4324545e080e6
2a0ea.honestimnotevil.com,7,7
thunt@thunt:~/lab1$
```

### Answers - Final

- RITA provides a consistent interface for identifying C2
- Screens pull in additional helpful info
- Even very slow beacons can be detected
- Investigation can be scripted
- Open source, so anyone can use it for free

### Next steps

- Do we feel confident in flagging anything we have seen as requiring incident handling?
- Are there any connections that need more research?
  - What should this research be?
  - O Do we need to involve any other teams?
  - o If we need more data collection, for how long?

### Quick demo

- Similar data, seen through Al-Hunter
- Inexpensive commercial solution
- Automates much of the hunting process

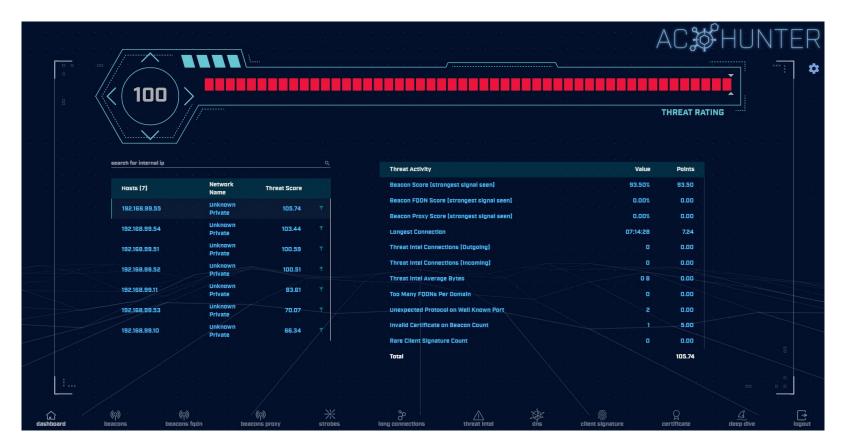

24 active hunts of 24-hours of data every single day Top results scored, alerts sent to SIEM

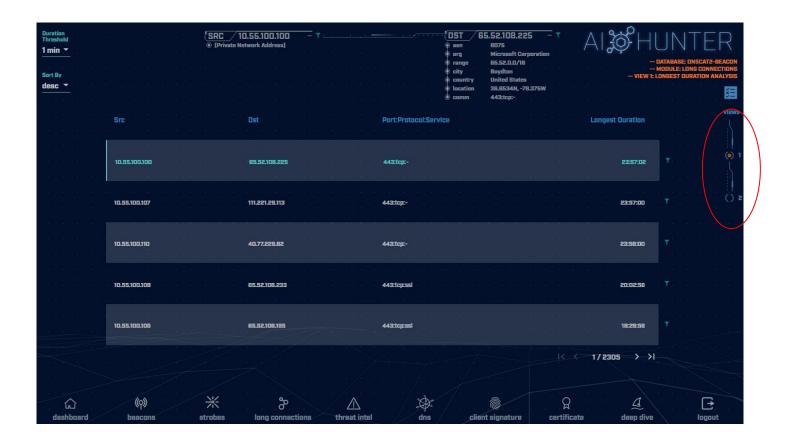

Long connections with lots of intel View both individual and cumulative

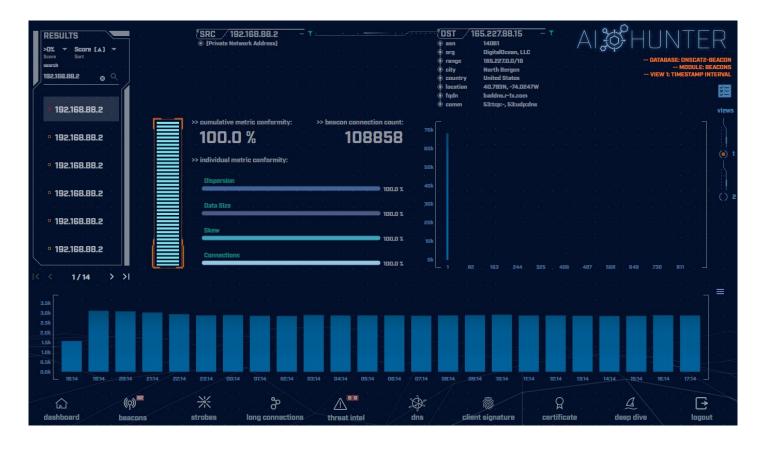

Clear beacon analysis
By both timing and session size

### Resources to dig deeper

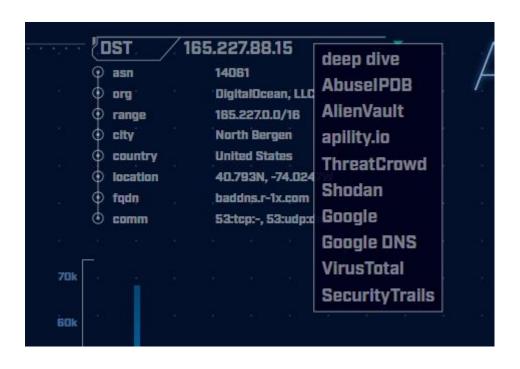

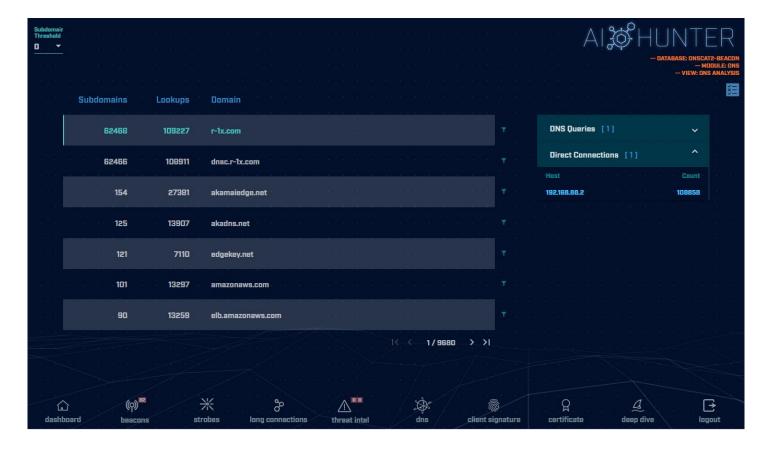

C2 over DNS analysis

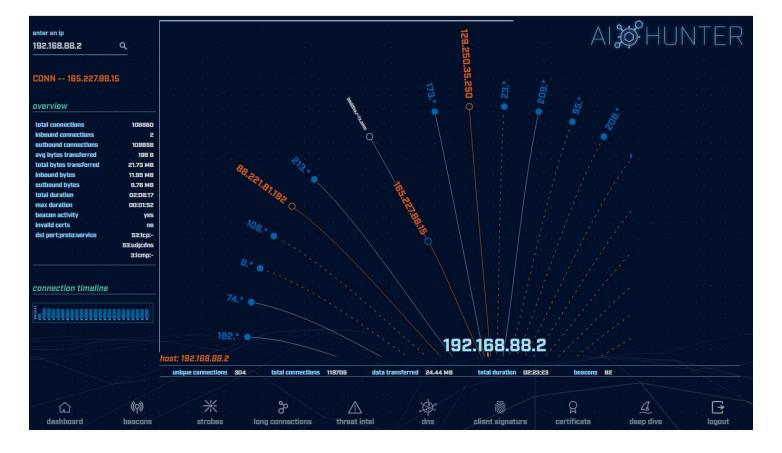

Deep dive analysis

### Take home lab

- This is a bonus lab to do on your own
  - Wait at least a week
  - Will help identify what training "stuck"
  - Answers are provided at the end
- Move to the "lab3" directory
- Check for long connections and beacons
- Investigate any suspect external IP's
- Do you see anything of concern?
- Hints and answers after "Wrap Up" slide

### Continue Your Training

- Security Leadership and Management
  - Aug 30th Sept 2nd
- Advanced Threat Hunting
  - Sept 21st 22nd
- Getting Started With Packet Decoding
  - Oct 19th 22nd
  - Dec 7th 10th
- Links at the beginning of this slide deck

# Wrap Up

- Thanks for attending!
- Very special thank you to the folks behind the scenes
  - They give up their free time to help us all out
- Content feedback?
  - Please email: chris@activecountermeasures.com

#### Take home lab

- Move to the "lab3" directory
- Check for long connections and beacons
- Investigate any suspect external IP's
- Do you see anything of concern?

### Hints for the take home lab

- Repeat what we did with "lab1"
  - Look for long connections
  - Look for cumulative communication time
  - Look for beacons
  - You can choose to jump right into RITA
- Us "up arrow" key to scroll through previous commands to find what you used earlier
- You've got this! :-)

# Useful commands to try (1 of 2)

host <IP address to investigate>

```
cat conn.log | zeek-cut id.orig h id.resp h
duration | sort -k 3 -rn | head
cat conn.log | zeek-cut id.orig h id.resp h
duration | sort | grep -v -e '^$' | grep -v '-'
| datamash -q 1,2 sum 3 | sort -k 3 -rn | head
cat conn.log | zeek-cut id.orig h id.resp h |
sort | uniq -c | sort -rn | head
```

161

### Useful commands to try (2/2)

```
rita show-databases
rita show-long-connections lab3 | head
rita show-long-connections lab3 | cut -d ,
-f 1,2,4 \mid sort \mid datamash -H -t , -g 1,2
sum 3 \mid sort - t, -k 3 - rn \mid head
rita show-beacons lab1 | head
rita show-exploded-dns lab1 | head
```

# Answers - Long connections

```
thunt@thunt:~/lab3$ cat conn.log | zeek-cut id.orig h id.resp h duration |
 3 -rn | head
               167.71.97.235
192.168.99.52
                                86387.734233
192.168.99.52
                162.250.5.77
                                86347.153666
192.168.99.52
                52.117.209.74
                                9868.617938
192.168.99.52
                162.250.2.168
                                6735.118200
192.168.99.52
                52.184.217.56
                               129.924272
192.168.99.52
                52.184.212.181
                                129.754188
192.168.99.52 52.184.213.21
                                129.130822
192.168.99.52 52.184.212.181
                                129.123714
192.168.99.52 52.167.17.97
                                129.057349
192.168.99.52
                52.167.17.97
                               128.896376
thunt@thunt:~/lab3$
```

#### Answers - Cumulative comm time

```
thunt@thunt:~/lab3$ cat conn.log | zeek-cut id.orig h id.resp h duration | sort
grep -v -e '^$' | grep -v '-' | datamash -g 1,2 sum 3 | sort -k 3 -rn | head
192.168.99.52 167.71.97.235
                              86387.734233
192.168.99.52 162.250.5.77
                              86347.153666
192.168.99.52 52.117.209.74 9868.617938
192.168.99.52 52.184.217.56 7065.516309
192.168.99.52 52.184.213.21 7056.53546
192.168.99.52 162.250.2.168
                              6735.1182
192.168.99.52 52.184.212.181 6646.856637
192.168.99.52 239.255.255.250 2294.038962
fe80::d048:42e0:8448:187c ff02::c 2281.05815
fe80::2126:bcd7:16f4:8cdb ff02::c 2242.310744
thunt@thunt:~/lab3$
```

Same two top IPs

#### Answers - Beacons

```
thunt@thunt:~/lab3$ cat conn.log | zeek-cut id.orig h id.resp h | sort |
 sort -rn | head
    339 192.168.99.52 224.0.0.251
    319 192.168.99.52 208.67.222.222
    288 fe80::fd16:6e8:118e:81cd
                                        ff02::fb
    288 fe80::fd16:6e8:118e:81cd
                                        ff02::16
    288 fe80::d048:42e0:8448:187c
                                        ff02::fb
    288 fe80::d048:42e0:8448:187c
                                        ff02::16
    288 fe80::b8d7:3773:ab6e:7fc9
                                        ff02::fb
    288 fe80::b8d7:3773:ab6e:7fc9
                                        ff02::16
    288 fe80::5d7e:4fb3:8fbc:d59
                                       ff02::fb
    288 fe80::5d7e:4fb3:8fbc:d59
                                        ff02::16
thunt@thunt:~/lab3$
```

#### Nothing of note

#### Answers - RITA

```
thunt@thunt:~/lab1$ rita show-long-connections lab3 | head -5
Source IP, Destination IP, Port: Protocol: Service, Duration
192.168.99.52,167.71.97.235,9200:tcp:-,86387.7
192.168.99.52,162.250.5.77,5938:tcp:-,86347.2
192.168.99.52,52.117.209.74,5938:tcp:-,9868.62
192.168.99.52,162.250.2.168,5938:tcp:-,6735.12
thunt@thunt:~/lab1$ rita show-beacons lab3 | head -5
Score, Source IP, Destination IP, Connections, Avg. Bytes, Intvl Range, Size Range, Top I
ntvl, Top Size, Top Intvl Count, Top Size Count, Intvl Skew, Size Skew, Intvl Dispersion
,Size Dispersion
0.835,192.168.99.52,52.230.222.68,59,546,31350,2696,840,181,46,48,0,0,0,0
0.834,192.168.99.52,52.242.211.89,21,826,1651,2696,1680,181,14,11,0,0,0,0
0.833,192.168.99.52,104.71.255.238,24,5429,21721,40,1800,505,16,22,0,0,0,0
0.658,192.168.99.52,52.184.213.21,65,5392,2199,120,900,1883,28,33,0.99757,0,1,0
thunt@thunt:~/lab1$ rita show-exploded-dns lab3 | head -5
Domain, Unique Subdomains, Times Looked Up
microsoft.com, 10, 237
teamviewer.com, 6, 36
mp.microsoft.com, 5, 111
8.e.f.ip6.arpa, 4, 20
thunt@thunt:~/lab1$
```

# Answers - Investigate IPs

```
thunt@thunt:~/lab3$ host 167.71.97.235
235.97.71.167.in-addr.arpa domain name pointer demo1.aihhosted.com.
thunt@thunt:~/lab3$ host 162.250.5.77
77.5.250.162.in-addr.arpa domain name pointer US-NJC-ANX-R010.teamviewer.com.
thunt@thunt:~/lab3$
```

**Business need?** 

### Answers - Final

- Two long connections found
- Unlikely (but not impossible) we have any beacons
- For the two long connections
  - First was discussed earlier (business partner)
  - The second is TeamViewer
- ▷ Is there a business need to run TeamViewer on this system?